Agile Version e6.1

OBACLE.

# Oracle Agile Engineering Data Management

MCAD Connector for Catia V5 - Version 6.5.3.0 Installation and Administration Manual

Part No. E14022-02 September 2009

## **Copyright and Trademarks**

Copyright © 1995, 2009, Oracle and/or its affiliates. All rights reserved.

This software and related documentation are provided under a license agreement containing restrictions on use and disclosure and are protected by intellectual property laws. Except as expressly permitted in your license agreement or allowed by law, you may not use, copy, reproduce, translate, broadcast, modify, license, transmit, distribute, exhibit, perform, publish or display any part, in any form, or by any means. Reverse engineering, disassembly, or decompilation of this software, unless required by law for interoperability, is prohibited.

The information contained herein is subject to change without notice and is not warranted to be error-free. If you find any errors, please report them to us in writing.

If this software or related documentation is delivered to the U.S. Government or anyone licensing it on behalf of the U.S. Government, the following notice is applicable:

#### U.S. GOVERNMENT RIGHTS

Programs, software, databases, and related documentation and technical data delivered to U.S. Government customers are "commercial computer software" or "commercial technical data" pursuant to the applicable Federal Acquisition Regulation and agency-specific supplemental regulations. As such, the use, duplication, disclosure, modification, and adaptation shall be subject to the restrictions and license terms set forth in the applicable Government contract, and, to the extent applicable by the terms of the Government contract, the additional rights set forth in FAR 52.227-19, Commercial Computer Software License (December 2007). Oracle USA, Inc., 500 Oracle Parkway, Redwood City, CA 94065.

This software is developed for general use in a variety of information management applications. It is not developed or intended for use in any inherently dangerous applications, including applications which may create a risk of personal injury. If you use this software in dangerous applications, then you shall be responsible to take all appropriate fail-safe, backup, redundancy and other measures to ensure the safe use of this software. Oracle Corporation and its affiliates disclaim any liability for any damages caused by use of this software in dangerous applications.

Oracle is a registered trademark of Oracle Corporation and/or its affiliates. Other names may be trademarks of their respective owners.

This software and documentation may provide access to or information on content, products and services from third parties. Oracle Corporation and its affiliates are not responsible for and expressly disclaim all warranties of any kind with respect to third party content, products and services. Oracle Corporation and its affiliates will not be responsible for any loss, costs, or damages incurred due to your access to or use of third party content, products or services.

# **C**ONTENTS

| Copyright and Trademarks                        | iii |
|-------------------------------------------------|-----|
| Preface                                         | v   |
| Introduction                                    | 1   |
| Overview                                        | 1   |
| Architecture                                    | 1   |
| Installation and Configuration                  | 3   |
| Prerequisites                                   | 3   |
| Checking the Prerequisites                      | 3   |
| Installing the Software                         | 3   |
| Adapting the Startup Script                     | 4   |
| Customizing Vault Options                       | 5   |
| Configuration                                   | 7   |
| Agile e6.1                                      | 7   |
| CATIA                                           | 7   |
| Document Folder                                 | 7   |
| Integration Environment                         | 8   |
| Adapting the File CATIA_ECC.txt                 | 9   |
| Connection Configuration Files                  | 9   |
| Master Configuration File Ecc6Initialize.ini    | 10  |
| Options for EdbUser Settings                    | 17  |
| Internal Structure of Mapping Files             | 18  |
| Basic Configuration File Ecc6.ini               |     |
| Customer Configuration File Ecc6Customer.ini    | 19  |
| Parameter Transfer                              | 21  |
| Transfer from CATIA to Agile e6.1               | 21  |
| Frame Mapping                                   | 21  |
| Drawing Sheets                                  | 22  |
| Baselines                                       | 23  |
| Comparing Assembly Versions – EccCompareVersion | 24  |
| Dohugging                                       | 25  |

#### **Preface**

The Oracle documentation set includes Adobe® Acrobat™ PDF files. The <u>Oracle Technology</u>
<u>Network (OTN) Web site</u> (http://www.oracle.com/technology/documentation/agile.html) contains the latest versions of the Oracle Agile EDM PDF files. You can view or download these manuals from the Web site, or you can ask your Agile administrator if there is an Oracle Documentation folder available on your network from which you can access the documentation (PDF) files.

#### Note

To read the PDF files, you must use the free Adobe Acrobat Reader™ version 7.0 or later. This program can be downloaded from the <u>Adobe Web site</u> (http://www.adobe.com).

#### Note

Before calling Agile Support about a problem with an Oracle Agile EDM manual, please have the full part number, which is located on the title page.

#### TTY Access to Oracle Support Services

Oracle provides dedicated Text Telephone (TTY) access to Oracle Support Services within the United States of America 24 hours a day, 7 days a week. For TTY support, call 800.446.2398. Outside the United States, call +1.407.458.2479.

#### Readme

Any last-minute information about Oracle Agile EDM can be found in the Release Notes file on the Oracle Technology Network (OTN) Web site (http://www.oracle.com/technology/documentation/agile\_eseries.html)

#### Agile Training Aids

Go to the Oracle University Web page

(http://www.oracle.com/education/chooser/selectcountry\_new.html) for more information on Agile Training offerings.

#### Accessibility of Code Examples in Documentation

Screen readers may not always correctly read the code examples in this document. The conventions for writing code require that closing braces should appear on an otherwise empty line; however, some screen readers may not always read a line of text that consists solely of a bracket or brace.

#### Accessibility of Links to External Web Sites in Documentation

This documentation may contain links to Web sites of other companies or organizations that Oracle does not own or control. Oracle neither evaluates nor makes any representations regarding the

accessibility of these Web sites.

# Introduction

#### **Overview**

The information in this document is based on a standard installation and the actual appearance of a specific installation may vary depending on the local environment and custom configuration realized for the individual requirements of the customer.

The integration functions are provided with additional and expanded menus in Agile e6.1and CATIA.

#### **Architecture**

The Agile e6.1 - CATIA integration was created using the development tools delivered by Dassault Systèmes. It represents an enhancement to the operations of CATIA. The Agile e6.1 - CATIA integration (ECC) is an add-on module to Agile e6.1.

Agile offers a uniform GUI which operates with different operating systems throughout the company. This facilitates the operation of the integration despite the use of different operating systems. Many customizing requests can be solved using the script language Tcl. Tcl is also available on different platforms.

The architecture of the integration between Agile e6.1 and CATIA is illustrated in the following graphic:

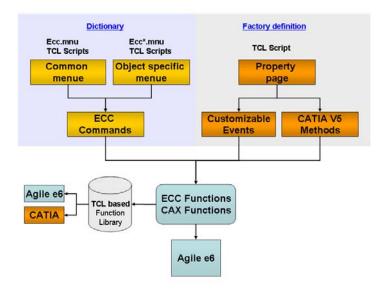

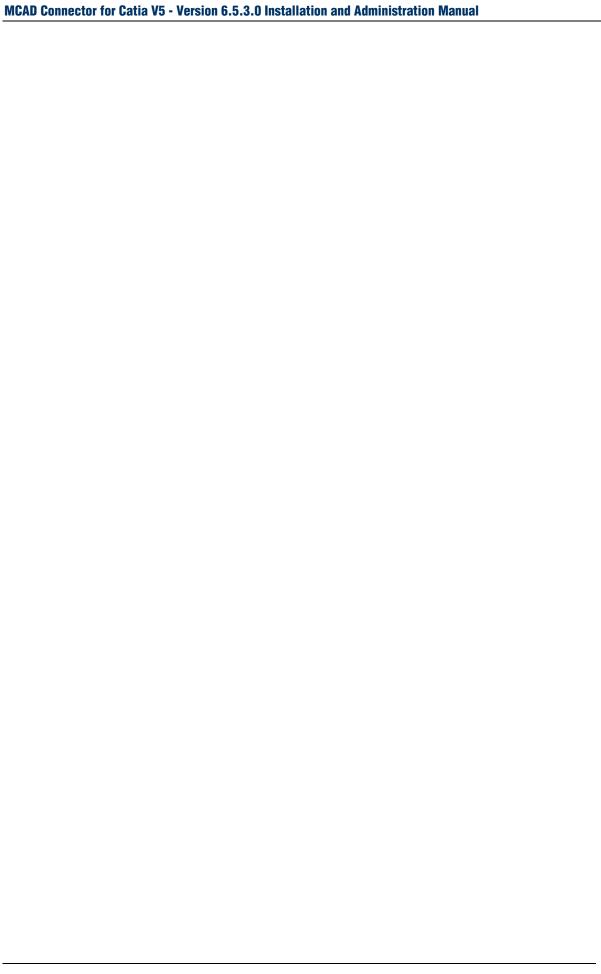

# Installation and Configuration

The installation of the Agile e6.1-CATIA integration (ECC) is divided into several steps. Performing the steps in the proper order is important for correct operation.

The following steps have to be carried out:

- Prerequisites
- 2. Checking the Prerequisites
- Installing the software
- 4. Adapting the Startup Script
- 5. Customizing Vault Options

#### **Prerequisites**

The Agile e6.1-CATIA integration is currently available for several hardware platforms and operating systems. For an overview of platforms refer to the Release Notes for Catia V5 – Version 6.5.3.0.

# **Checking the Prerequisites**

- ORACLE is installed and running.
- Agile e6.1 is installed and running.
- A designated user environment is already set up in Agile e6.1.
- In Agile e6.1 a test user with a valid password exists and is authorized to start the Agile e6.1 session.
- If the Agile e6.1 File Server should be used check whether it is working.
- CATIA is installed and can be launched by the test user in the home directory.
- The latest version of the integration that is compatible with the operating system and the CAD system should be available.

## Installing the Software

To install the ECC Integration extract the delivered zip file (e.g. ecc6530.zip) to any path on your hard drive (e.g. C:\AgilePLM\ecc6)

The installation creates the following directory structure:

| Main<br>Directory | Sub-<br>directory | Sub-<br>directory | Sub-<br>directory | Description                                                     |
|-------------------|-------------------|-------------------|-------------------|-----------------------------------------------------------------|
| \bin              |                   |                   |                   | Program libraries                                               |
|                   | \aix_a            |                   |                   | ECC libraries for AIX                                           |
|                   | \hpux_b           |                   |                   | ECC libraries for HP-UX                                         |
|                   | \Intel_a          |                   |                   | ECC libraries for NT                                            |
|                   | \solaris_a        |                   |                   | ECC libraries for SUN                                           |
|                   |                   | \plm61            |                   | Agile e6 EDB system                                             |
|                   |                   |                   | \rXsp0            | ECC binary directory for CATIA V5<br>Release, X = CATIA Release |
| \com              |                   |                   |                   | Configuration files                                             |
| \dic              |                   |                   |                   | ECC function definition                                         |
| \Frames           |                   |                   |                   | Drawing frames                                                  |
| \ini              |                   |                   |                   | Initialization files and info text                              |
| \install          |                   |                   |                   | Post-install routines                                           |
| \Menu             |                   |                   |                   | Definition files of the menu structure                          |
|                   | \icons            |                   |                   | Icons                                                           |
|                   | \msgcatalog       |                   |                   | Message catalog                                                 |
| \tcl              |                   |                   |                   | TCL start procedures                                            |
| \tcllib           |                   |                   |                   | TCL library files                                               |
| \EccUser*         |                   |                   |                   |                                                                 |
|                   | \bck              |                   |                   | Activates the cache mechanism                                   |
|                   | \tmp              |                   |                   | Temp directory                                                  |
|                   | \work             |                   |                   | Local working directory of the user                             |

<sup>\*</sup> The "ECC-User" directory contains working areas with 3 sub-directories for each user. Reference to the individual user-specific directories can be changed.

# **Adapting the Startup Script**

To set the customer specific variables the respective startup file needs to be adapted.

- ecc6\com\cv5.cmd (MS Windows)
- ecc6/com/cv5.ksh (Unix)

The following table refers to the MS Windows Startup Script

| Variable        | Description                      | Valid Content (default setting) |
|-----------------|----------------------------------|---------------------------------|
| EccRoot         | Root directory of integration    | D:\ecc6                         |
| EccUserHome     | User directory                   | D:\%EccUserRoot%\%USERNAME%     |
| EccWorkPath     | Working directory of the user    | %EccUserHome%\work\             |
| EccTempPath     | Temp directory of the user       | %EccUserHome%\tmp\              |
| EccBckPath      | Cache mechanism                  | %EccUserHome%\bck\              |
| EccTclScriptDir | Directory of TCL scripts         | %EccRoot%\tcl\                  |
| TCL_LIBRARY     | Directory of TCL libraries       | %EccRoot%\tcllib\               |
| CaxConfigDir    | Directory of configuration files | %EccRoot%\ini\                  |

# **Customizing Vault Options**

The CAD files are stored in a central vault when using the Agile e6 FMS (FMS = File Management Server). In the FMS the filenames are created in an encoded form when the data are transferred to the FMS. Working with the file server permits central, and protected data storage.

The default name of the used vault is "CAX" (capitalized). If you want to use another name, you need to change it in Agile e6.1.

**Note** How to set up a vault can be found in the Agile e6.1 documentation.

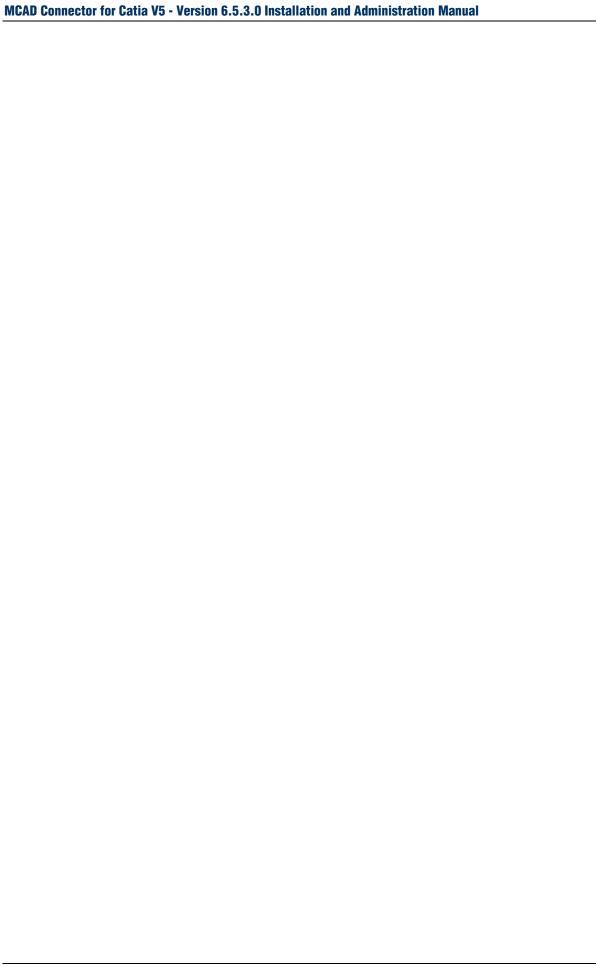

# Configuration

# Agile e6.1

The following data models are required for running the connector. It is already implemented in the standard dump, and is only shown here to compare it with older customized dumps:

| Document types for drawings and 3D models: | DRAWING and 3D_MODEL                           |
|--------------------------------------------|------------------------------------------------|
| Masks for document types:                  | EDB-DOC-DRW-TFR / TLI<br>EDB-DOC-3DM-TFR / TLI |
| Document loading list (master list):       | EDB-DOC-SLI                                    |

The following fields must be verified and added irrespective from the standard data model fields:

| Database Field             | Туре |
|----------------------------|------|
| T_DOC_DAT.CAX_FIL_NAME     | S255 |
| T_DOC_DAT.CAX_FIL_OLD_NAME | S255 |
| T_DOC_DAT.CAX_FIL_PATH     | S255 |
| T_DOC_DAT.CAX_LOCAL        | L    |
| T_DOC_DAT.CAX_CRE_SYSTEM   | S20  |
| T_DOC_DAT.CAX_TYPE         | S20  |
| T_DOC_DAT.CAX_FRAME_ID     | S20  |
| T_DOC_DAT.CAX_TIMESTAMP    | S20  |
| T_DOC_DAT.CAX_SUBTYPE      | S20  |

## **CATIA**

#### **Document Folder**

To ensure a correct working of the ECC integration with the Agile standard dump it is necessary to

carry out the following adaptations in CATIA.

- Click Tools > Options and select General.
- 2. Open the Document tab.
  - Documents linked with the folder are listed here.
- 3. In the Document Environments field select Folder and select Current from the State column.
- 4. In the Linked Document Localization field select Folder of the pointing document and select Yes from the Active column.

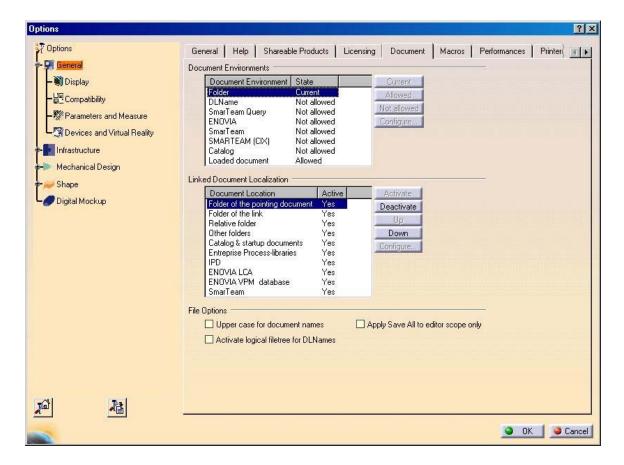

## **Integration Environment**

Check the correct settings of environment variables described below. These variables must be adapted to the present installation environment.

The content of integration scripts (e.g. the syntax) depends on the operating system.

MS Windows: ecc6\com\ECC\_Rx.cfg

UNIX: ecc6/com/unix/ECC\_Rx.cfg

Note MS Windows notation is used for the following settings.

#### Adapting the File CATIA\_ECC.txt

The file ...\bin\intel\_a\pIm60\rXspx\CATIA\_ECC.txt has to be adapted. Its structure agrees with the CATEnv-file V5Rx.B0x.txt.

Integration-specific enhancements in the CATIA settings are:

```
CATDLLPath = ...; %EccRoot%\bin\intel_a;
%EccRoot%\bin\intel_a\%EdbV%\%Csp%; %EccRoot%\bin\intel_a\%EdbV%
CATDictionaryPath = ...; %EccRoot%\dic
CATGraphicPath = %EccRoot%\Menu\icons;...
CATMsgCatalogPath = %EccRoot%\Menu\msgcatalog;...
```

#### **Connection Configuration Files**

The connection configuration files are located in the directory ...\ecc6\ini\.

ECC\_Rx.cfg - Variables to Determine ECC Conditions

| Variable    | Description                                  | Possible Values                           |
|-------------|----------------------------------------------|-------------------------------------------|
| EccCustom   | Master configuration file                    | Ecc6Initialize.ini                        |
| EccUserRoot | Root of the user directory                   | D:\EccUser                                |
| CatiaEnv    | CATIA environment                            | CATIA_ECC                                 |
| EdbV        | EDB version                                  | Plm61                                     |
| Csp         | CATIA service pack                           | r13spx                                    |
| CatiaBin    | Directory of the CATIA installation binaries | E:\DessaultSystemes\B16\intel_a\codes\bin |

Script plm61.cfg – Variables to Determine EDB Conditions

| Variable       | Description                   | Possible Values                        |
|----------------|-------------------------------|----------------------------------------|
| EdbDrive       | Drive for installing Agile e6 | F:\                                    |
| EdbPath        | Path for installing Agile e6  | F:\Agile_e6\ext\bin\intel-ms-nt5.0     |
| EdbWeiling     | Path for installing Agile e6  | F:\Agile_e6\axalant\bin\intel-ms-nt5.0 |
| EdbServer      | EDB server                    | %COMPUTERNAME%                         |
| EdbApplication | EDB application               | demoedb                                |
| EdbUser        | EDB user                      | EDBCUSTO                               |

Script eciplm50.cfg – Variables to Determine ECI Conditions

| Variable        | Description                                        | Possible Values |
|-----------------|----------------------------------------------------|-----------------|
| EccCadimClient  | Computer on which the Agile e6.1 client is running | Local host      |
| EccEciTopic     | Logical link name                                  | 3334            |
| EccEciTransport | Transport type                                     | 1               |

# Master Configuration File Ecc6Initialize.ini

After the integration is set up correctly, the behavior can be configured.

Configuration settings as well as customization is carried out in the mapping files located in the directory ...\ecc6\ini\.

**Note** Generally, mapping files must not contain empty rows!!!

The most important settings for the functioning of the Agile-CATIA integration are given in the master configuration file, Ecc6Initialize.ini.

| Section        | Key                            | Possible Values                      | Description                                                                                                    |
|----------------|--------------------------------|--------------------------------------|----------------------------------------------------------------------------------------------------|
| [ Initialize ] |                                |                                      |                                                                                                    |
| basic values   | EccCustomerId                  | None                                 | Customer identification.                                                                                                    |
|                | EccLanguage                    | English, German                      | Language setting.                                                                                                    |
|                | EccMappingFile                 | Ecc6.ini                             | Name of the basic configuration file.                                                                                             |
|                | EccCustomerFile                | Ecc6Customer.ini                     | Name of the customer specific configuration file.                                                                                 |
|                | EccMessages                    | Ecc6Messages.ini                     | Name of the message file.                                                                                                    |
|                | EccFileInfo                    | Root   Type                          | Information about the memory location of the file can be found either in the document root (Root) or in the document type (Type). |
|                | EccFileServer                  | Vault                                | Switch to use the file server.                                                                                                    |
|                | CatiaVersion                   | CATIA_V5                             | Identification string of the CAD system.                                                                                          |
|                | CatiaV4Version                 | CATIA CATIA_V4.2<br>Catia_4.2.4      | Identification string of the CAD system CATIAV4.                                                                                  |
|                | EccCheckinArea                 | CAX                                  | Defines the logical name of the vault.                                                                                            |
|                | FrameDirectory_win dows /_unix | [ format %s\\Frames \$env(EccRoot) ] | Directory of the drawing frames (Windows, Unix).                                                                                  |
|                | EccFormatDefault               | ECC6-DEFAULT                         | Label of the name format.                                                                                                    |
|                | EccFileNameGenera tion         | IEF, PAL,<br>SuppressRename          | PAL = Definition in Ecc6 integration IEF = Definition in PLM integration SuppressRename = File renaming is suppressed             |
|                | EccReplaceSpace                | 0, 1                                 | 1 = Replaces spaces in file names with the character of value of the key "EccReplaceCharacter" 0 = Does not replace spaces        |
|                | EccReplaceInch                 | 0, 1                                 | 1 = Replaces spaces in file names with the character of the value of the key  "EccReplaceCharacter"  0 = Does not replace spaces  |

| Section          | Key                          | Possible Values                               | Description                                                                                                    |
|------------------|------------------------------|-----------------------------------------------|----------------------------------------------------------------------------------------------------|
|                  | EccCharactersToRe            |                                               | Any character can be added to this list. The format of some of these characters requires that the character be preceded with '\\' (double backslash) as shown below: |
|                  | place                        | ° § \$ % & / , @                              | \\^ \\\$ \\\$ % & / , @ : \\( \\) \\! \\? `~ ' > <                                                                                                    |
|                  |                              |                                               | Replaces the mentioned special characters in file names with the character of the value of the key "EccReplaceCharacter".                                            |
|                  | EccReplaceCharacte r         | -                                             | This character is entered as replace character.                                                                                                    |
|                  | EccProcessAddition alFiles   | .wpc .act .cgr                                | These file types are also loaded from vault if existing.                                                                                                    |
|                  | EccIgnoreCheckinEr ror       | .wpc .act .cgr .xls .txt                      | For these file types generated errors are ignored during check-in.                                                                                                   |
|                  | EccIgnoreCheckoutE rror      | .xls .txt                                     | For these file types generated errors are ignored during check-out.                                                                                                  |
|                  | EccPreviewSize               | 175                                           | Size of preview in pixel.                                                                                                    |
|                  | EccPreviewFormat             | JPEG                                          | File format of preview.                                                                                                    |
|                  | EccPreviewExtensio n         | jpg                                           | File extension of preview.                                                                                                    |
|                  | EccQuickLoadType             | SMT                                           | Sets the used QuickLoad type.                                                                                                    |
|                  | EccDeltaTime                 | 20<br>(9000000000 stands<br>for Deactivation) | Tolerance range in milliseconds from the point the integration assumes that an object has changed. This is important for file systems without time synchronization.  |
|                  | EccDeltaModification<br>Time | 30                                            | For internal use only.                                                                                                    |
|                  | CatiaV5ReleaseEnv<br>Var     | CATIAV5_ENV                                   | Enables the handling of several CATIA environments.                                                                                                    |
|                  | EccActiveChangeMa nagement   | 0, 1                                          | For internal use only.                                                                                                    |
| Type and<br>Mask |                              |                                               |                                                                                                    |
| Load Lists       |                              |                                               |                                                                                                    |
|                  | Ecc.DocumentLoadL ist        | EDB-DOC-SLI                                   | Loads the Agile e6.1 form to enable searching the documents belonging to the CAD object.                                                                             |
|                  | Ecc.ItemLoadList             | EDB-ART-SLI                                   | Loads the Agile e6.1 form to enable searching the items belonging to the CAD object.                                                                                 |
| Documents        |                              |                                               |                                                                                                    |

| Section | Key                  | Possible Values | Description                         |
|---------|----------------------|-----------------|-------------------------------------|
|         | Ecc.CATDrawingTyp e  | DRAWING         | Document type for drawings          |
|         | Ecc.CATPartType      | 3D_MODEL        | Document type for parts             |
|         | Ecc.CATProductTyp e  | 3D_MODEL        | Document type for products          |
|         | Ecc.CATProcessTyp e  | 3D_MODEL        | Document type for processes         |
|         | Ecc.CATAnalysisTyp e | 3D_MODEL        | Document type for analyses          |
|         | Ecc.modelType        | 3D_MODEL        | Document type for CATIAV4 3D models |
|         | Ecc.drawingType      | DRAWING         | Document type for CATIAV4 drawings  |
|         | Ecc.xlsType          | 3D_MODEL        | Document type for design tables     |
|         | Ecc.txtType          | 3D_MODEL        | Document type for design tables     |
|         | Ecc.CATShapeType     | 3D_MODEL        | Document type for shapes            |
| Lists   |                      |                 |                                     |
|         | Ecc.CATDrawingList   | EDB-DOC-DRW-TLI | List mask for drawings              |
|         | EccCATPartList       | EDB-DOC-3DM-TLI | List mask for parts                 |
|         | EccCATProductList    | EDB-DOC-3DM-TLI | List mask for products              |
|         | Ecc.CATProcessList   | EDB-DOC-3DM-TLI | List mask for processes             |
|         | Ecc.CATAnalysisList  | EDB-DOC-3DM-TLI | List mask for analyses              |
|         | Ecc.modelList        | EDB-DOC-3DM-TLI | List mask for CATIAV4 3D models     |
|         | Ecc.drawingList      | EDB-DOC-3DM-TLI | List mask for CATIAV4 drawings      |
|         | Ecc.xlsList          | EDB-DOC-3DM-TLI | List mask for design tables         |
|         | Ecc.txtList          | EDB-DOC-3DM-TLI | List mask for design tables         |
|         | Ecc.CATShapeList     | EDB-DOC-3DM-TLI | List mask for shapes                |
| Forms   |                      |                 |                                     |
|         | EccCATDrawingFor m   | EDB-DOC-DRW-TFR | Form for drawings                   |
|         | EccCATPartForm       | EDB-DOC-3DM-TFR | Form for parts                      |
|         | EccCATProductFor m   | EDB-DOC-3DM-TFR | Form for products                   |
|         | Ecc.CATProcessFor m  | EDB-DOC-3DM-TFR | Form for processes                  |
|         | Ecc.CATAnalysisFor m | EDB-DOC-3DM-TFR | Form for analyses                   |
|         | Ecc.modelForm        | EDB-DOC-3DM-TFR | Form for CATIAV4 3D models          |

| Section | Key                              | Possible Values            | Description                                               |
|---------|----------------------------------|----------------------------|-----------------------------------------------------------|
|         | Ecc.drawingForm                  | EDB-DOC-3DM-TFR            | Form for CATIAV4 drawings                                 |
|         | Ecc.xlsForm                      | EDB-DOC-3DM-TFR            | Form for design tables in MS Excel format                 |
|         | Ecc.txtForm                      | EDB-DOC-3DM-TFR            | Form for design tables in text format                     |
|         | Ecc.CATShapeForm EDB-DOC-3DM-T   |                            | Form for shapes                                           |
|         | EccltemUpdate                    | EDB-ART-CFR                | Name of the mask for updating the items                   |
|         | EccltemCreate                    | EDB-ART-CFR                | Name of the mask for creating the items                   |
|         | EccltemDisplay                   | EDB-ART-CFR                | Name of the mask for displaying the items                 |
| Fields  |                                  |                            |                                                           |
|         | Ecc.CATDrawingFiel dForFileName  | T_DOC_DAT.CAX_FIL<br>_NAME | Name of the field for the file name of drawings.          |
|         | Ecc.CATPartFieldFo rFileName     | T_DOC_DAT.CAX_FIL<br>_NAME | Name of the field for the file name of parts.             |
|         | EccCATProductField ForFileName   | T_DOC_DAT.CAX_FIL<br>_NAME | Name of the field for the file name of products.          |
|         | Ecc.CATProcessFiel dForFileName  | T_DOC_DAT.CAX_FIL<br>_NAME | Name of the field for the file name of processes.         |
|         | Ecc.CATAnalysisFiel dForFileName | T_DOC_DAT.CAX_FIL<br>_NAME | Name of the field for the file name of analyses.          |
|         | Ecc.modelFieldForFil eName       | T_DOC_DAT.CAX_FIL<br>_NAME | Name of the field for the file name of models.            |
|         | EccMODELFieldFor FileName        | T_DOC_DAT.CAX_FIL<br>_NAME | Name of the field for the file name of 3D object file.    |
|         | Ecc.drawingFieldFor FileName     | T_DOC_DAT.CAX_FIL<br>_NAME | Name of the field for the file name of drawings.          |
|         | Ecc.xlsFieldForFileN ame         | T_DOC_DAT.CAX_FIL<br>_NAME | Name of the field for the file name of Excel sheet files. |
|         | Ecc.txtFieldForFileN ame         | T_DOC_DAT.CAX_FIL<br>_NAME | Name of the field for the file name of text files.        |
|         | Ecc.CATShapeField<br>ForFileName | T_DOC_DAT.CAX_FIL<br>_NAME | Name of the field for the file name of shapes.            |
|         | Ecc.CATDrawingFiel dForCaxType   | T_DOC_DAT.CAX_TY<br>PE     | Name of the field for the object type of drawings.        |
|         | Ecc.CATPartFieldFo rCaxType      | T_DOC_DAT.CAX_TY<br>PE     | Name of the field for the object type of parts.           |
|         | Ecc.CATProductFiel dForCaxType   | T_DOC_DAT.CAX_TY<br>PE     | Name of the field for the object type of products.        |
|         | Ecc.CATProcessFiel dForCaxType   | T_DOC_DAT.CAX_TY<br>PE     | Name of the field for the object type of processes.       |

| Section | Key                              | Possible Values            | Description                                                 |
|---------|----------------------------------|----------------------------|-------------------------------------------------------------|
|         | Ecc.CATAnalysisFiel dForCaxType  | T_DOC_DAT.CAX_TY<br>PE     | Name of the field for the object type of analyses.          |
|         | Ecc.modelFieldForC axType        | T_DOC_DAT.CAX_TY<br>PE     | Name of the field for the object type of models.            |
|         | EccMODELFieldFor CaxType         | T_DOC_DAT.CAX_TY<br>PE     | See description above.                                      |
|         | Ecc.drawingFieldFor CaxType      | T_DOC_DAT.CAX_TY<br>PE     | Name of the field for the object type of drawings.          |
|         | Ecc.xlsFieldForCaxT ype          | T_DOC_DAT.CAX_TY PE        | Name of the field for the object type of Excel sheet files. |
|         | Ecc.txtFieldForCaxT ype          | T_DOC_DAT.CAX_TY PE        | Name of the field for the object type of text files.        |
|         | Ecc.CATShapeField ForCaxType     | T_DOC_DAT.CAX_TY<br>PE     | Name of the field for the object type of shapes.            |
|         | EccCATDrawingFiel dForFilePath   | T_DOC_DAT.CAX_FIL<br>_PATH | Name of the field for the directory of drawings.            |
|         | EccCATPartFieldFor FilePath      | T_DOC_DAT.CAX_FIL<br>_PATH | Name of the field for the directory of parts.               |
|         | EccCATProductField ForFilePath   | T_DOC_DAT.CAX_FIL<br>_PATH | Name of the field for the directory of products.            |
|         | Ecc.CATProcessFiel dForFilePath  | T_DOC_DAT.CAX_FIL<br>_PATH | Name of the field for the directory of processes.           |
|         | Ecc.CATAnalysisFiel dForFilePath | T_DOC_DAT.CAX_FIL<br>_PATH | Name of the field for the directory of analyses.            |
|         | EccMODELFieldFor FilePath        | T_DOC_DAT.CAX_FIL<br>_PATH | Name of the field for the directory of models.              |
|         | Ecc.modelFieldForFil ePath       | T_DOC_DAT.CAX_FIL<br>_PATH | Name of the field for the directory of models.              |
|         | Ecc.drawingFieldFor FilePath     | T_DOC_DAT.CAX_FIL<br>_PATH | Name of the field for the directory of drawings.            |
|         | Ecc.xlsFieldForFileP ath         | T_DOC_DAT.CAX_FIL<br>_PATH | Name of the field for the directory of xls-files.           |
|         | Ecc.txtFieldForFileP ath         | T_DOC_DAT.CAX_FIL<br>_PATH | Name of the field for the directory of txt-files.           |
|         | Ecc.CATShapeField ForFilePath    | T_DOC_DAT.CAX_FIL<br>_PATH | Name of the field for the directory of products.            |
|         | Ecc.CATDrawingFiel dForFrame     | T_DOC_DAT.CAX_FR<br>AME_ID | For internal use only.                                      |
|         | Ecc.CATFieldForCA<br>TEnv        | T_DOC_DAT.CAX_CA<br>TENV   | Name of the field for the environment name.                 |

| Section | Key                             | Possible Values             | Description                                                                                                    |
|---------|---------------------------------|-----------------------------|----------------------------------------------------------------------------------------------------|
| ВОМ     |                                 |                             |                                                                                                    |
|         | AuxPartIdentifier               | AUX                         | Definition of auxiliary parts, no item allocation.                                                                                                    |
|         | AuxPartDocumentFi eld           | T_DOC_DAT.AUX_PR<br>T_IDENT | Name of the field for defining an auxiliary part.                                                                                                    |
| Options |                                 |                             |                                                                                                    |
|         | EccCreatePreview                | 0, 1                        | 1 = Preview (blob) is created<br>0 = No preview is created                                                                                                    |
|         | EccEnableRename                 | 0, 1                        | 1 = Renames the file name when changing the document id 0 = No rename of the file name                                                                               |
|         | EccUpdateFrameAft erLoading     | 0, 1                        | 1 = Updates frame after EdbLoad<br>0 = Frame is not updated                                                                                                    |
|         | EccUpdateFrameBef oreCheckin    | 0, 1                        | 1 = Frame update before check-in<br>0 = Frame is not updated                                                                                                    |
|         | EccForceReplaceFra me           | 0, 1                        | For internal use only                                                                                                    |
|         | EccDevelopMode                  | 0, 1                        | 1 = More detailed error output<br>0 = No error output                                                                                                    |
|         | EccEnableBaselines              | 0, 1                        | 1 = Baseline facility enabled<br>0 = Baseline facility disabled                                                                                                    |
|         | EccEnableStandard Parts         | 0, 1                        | 1 = Normpart facility enabled<br>0 = Normpart facility disabled                                                                                                    |
|         | UsePermanentConn ect            | 0, 1                        | For internal use only.                                                                                                    |
|         | EccEnableSheetMan agement       | 0, 1                        | 1 = Multisheet management enabled<br>0 = Multisheet management disabled                                                                                              |
|         | EccEnableDesignTa bleManagement | 0, 1                        | 1= Design table management enabled<br>0 = Design table management disabled                                                                                           |
|         | EccEnableCache                  | 0, 1                        | 1 = Option for EdbLoad                                                                                                    |
|         | EccExtendedProperti es          | 0, 1, 2, 3                  | 0: Product Properties; 1: + Userdefined Properties; 2: + Mechanical Properties; 3: All Properties                                                                    |
|         | EccQuickLoad                    | 0, 1                        | 1 = A stored procedure is used for file types     mentioned in EccQuickLoadType     0 = No stored procedure is used for file types     mentioned in EccQuickLoadType |
|         | EccEnableConcurre<br>ntCheck    | 0, 1                        | 1= A check management ensures parallel working 0 = No check management ensures parallel working                                                                      |

| Section | Key                                  | Possible Values | Description                                                                                                    |
|---------|--------------------------------------|-----------------|----------------------------------------------------------------------------------------------------|
|         | EccStepCompliantSt ructure           | 0, 1            | 1 = Transforms matrix for each object instance because multiple referenced components are correctly handled in the document structure     0 = No tranformation |
|         | EccUseFmsDII                         | 0               | For internal use only.                                                                                                    |
|         | EccUseAuthenticatio n                | 0, 1            | 1 = Used for login when using a "Secured ECI connect" 0 = Not used for login                                                                                   |
|         | EccDisableErrorOnG lobalView         | 0, 1            | 1 = EdbLoad disable error in global view<br>0 = EdbLoad generates error in global view                                                                         |
|         | EccAllowBatchCreat e                 | 0, 1            | 1 = Creation of CATIA-documents in batch<br>mode is enabled     0 = Creation of CATIA-documents in batch<br>mode is disabled                                   |
|         | EccAutoReconfigure                   | 0, 1            | 1 =Reconfigures automatically before     EdbSave     0 = No automatic reconfiguring                                                                            |
|         | EccAutoLoadParts                     | 0, 1            | 1 = Loads "unloaded" parts is enabled<br>0 = Loads "unloaded" parts is disabled                                                                                |
|         | EcclgnoreStepForDr awings            | 0, 1            | 1 = Administrates DrawingViews; refers to<br>EccStepCompliantStructure                                                                                         |
|         | EccIgnoreStepForPa rts               | 0, 1            | 1 = Administrates PartViews, refers to<br>EccStepCompliantStructure                                                                                            |
|         | EccCncReadOnly                       | 0, 1, 2         | 0 = No reservation management when parallel working is used 1 = Uses reservation management when parallel working is used 2 = For internal use only            |
|         | EccSuppressReplac<br>eBackgroundView | 0, 1            | Suppresses replacement of drawing-backgrounds at EdbUpdateFrame     Replacement of drawing background is not suppressed                                        |
|         | EccWriteHistoryAfter<br>Checkin      | 0, 1            | 0 = Writes no history information into metadata set after check-in 1 = Writes history information into metadata set after check-in                             |
|         | EccCheckCatiaEnvir onment            | 0, 1            | 1 = CATIA environment is checked<br>0 = CATIA environment is not checked                                                                                       |
|         | EccUseIconsInList                    | 0, 1            | 0 = No icons will be used in SaveManager<br>1 = Icons will be used in SaveManager                                                                              |
|         | Eccl18NSupport                       | 0, 1            | 1 = I18N facility is enabled<br>0 = I18N facility is disabled                                                                                                  |

| Section | Key                           | Possible Values | Description                                                                                                    |
|---------|-------------------------------|-----------------|----------------------------------------------------------------------------------------------------|
|         | EccCompareVersion             | 0, 1            | 1 = Comparing the assembly structure of the current and existing version is enabled 0 = Disabled                                                                                                    |
|         | EccUseBatchChecki<br>n        | 0, 1            | 1 = Activates the batch checkin functionality 0 = Disabled This option is available for Windows only.                                                                                                    |
|         | EccSupressWindow handling     | 0, 1            | 1 = Deactivates the window handling. This is useful for a two screen workstation 0 = Activates the window handling.                                                                                                    |
|         | EccCreatePreviewE<br>CI       | 0, 1            | 1 = Uses ECI functionality to save the previews.     0 = Uses LogiView procedure to save the previews.                                                                                                    |
|         | EccUseEciMulSel               | 0, 1            | 1 = Activates the eci_mul_sel functionality. Available for e6.x only. Enabling this option increases the performance of the "Save" function 0 = Deactivates the eci_mul_sel functionality.                                   |
|         | EccUseOptimizedAc<br>cessCtrl | 0, 1            | 1 = Activates an optimized check of the access rights of the documents. Enabling this option increases the perfomance of the "Save" function.     0 = Deactivates the optimized check of the access rights of the documents. |

# **Options for EdbUser Settings**

Important customer specific settings (e.g. customer specific userexits) should also be applied to the master configuration file Ecc6Initialize.ini in section [CustomerFunction].

Proposals for the following userexit defining variables are provided as commented lines in the standard state of the integration because the concrete behavior of the respective userexit has to be adapted:

| Variable                                | Used values           |
|-----------------------------------------|-----------------------|
| CatiaCreateDrawing-CatiaOpenFile-01     | StandardCATIAOpenFile |
| CatiaLoadDrawing-CatiaOpenFile-01       | -                     |
| CatiaCreateObject-GetPath-01            | -                     |
| CatiaCreateObject-GetPath-02            | -                     |
| CatiaCreateDrawing-ModifyDrawingMask-01 | -                     |
| CatiaCreateDrawing-ModifyDrawingMask-02 | -                     |
| CatiaUpdateObject-ModifyTable-01        | -                     |
| CatiaUpdateObject-ModifyTable-02        | -                     |

| CatiaUpdateFrame-ModifyTable-01 | - |
|---------------------------------|---|
|---------------------------------|---|

In the standard state of the integration only the variable CatiaGetDefaults-ModelForDrawing-01 is activated using the userexit "StandardModelForDrawing". This userexit can also be adapted.

#### **Internal Structure of Mapping Files**

A mapping file describes any number of "quasi-static" parameters in a text file, i.e. these parameters can be determined during the project introduction phase.

The structure of a mapping file is as follows:

```
[ SectionName ]
Attribute = Value
...
# : Comment symbol
```

The syntax of the attributes is:

```
<key_value>:<attribute_value>
```

The <key\_value> identifies the row, i.e. any sequence of attribute/value rows can be selected within a section in the mapping file. A particular row is ignored if invalid values are selected for <key\_value>. The first entry of a <key\_value> in the segment of a section is always valid unless otherwise specified. The following <key values> can be used:

Accessing the individual Objects

| Key Value | Description                                                                      |
|-----------|----------------------------------------------------------------------------------|
| DEF       | Default values for fields (multiple entries allowed)                             |
| DLM       | Flag for deleting the trash after the <onloff> operation</onloff>                |
| ENT       | Name of the entity                                                               |
| MAS       | Name of the mask                                                                 |
| RES       | Reservation identifier <onloff></onloff>                                         |
| RET       | Return value (multiple entries allowed)                                          |
| RMN       | An <onloff> switch to indicate if the widget should be closed after use</onloff> |
| SEL       | Selection criteria (multiple entries allowed)                                    |
| SYS       | An <onloff> switch to access system fields</onloff>                              |
| TYP       | Type name of an entity                                                           |
| WDG       | Type of the widget <listlform></listlform>                                       |

Accessing the Object Relations

| Key Value | Description               |
|-----------|---------------------------|
| ENT1      | Name of the parent entity |
| ENT2      | Name of the child entity  |
| MAS1      | Name of the parent mask   |
| MAS2      | Name of the child mask    |

| RDEF | Default values for fields in the relation mask (multiple entries allowed) |
|------|---------------------------------------------------------------------------|
| RDEL | Flag for deleting the trash after the <onloff> operation</onloff>         |
| RES1 | Reservation identifier for the parent widget <onloff></onloff>            |
| RMAS | Name of the relation mask                                                 |
| RRET | Return value of the relation mask (multiple entries allowed)              |
| RSYS | An <onloff> switch to access system fields in the relation mask</onloff>  |
| RWDG | Type of the relation widget <listlform></listlform>                       |
| SEL1 | Selection criteria in the parent widget (multiple entries allowed)        |
| SEL2 | Selection criteria in the child widget (multiple entries allowed)         |
| SYS1 | An <onloff> switch to access system fields in the parent mask</onloff>    |
| TYPE | Type of the relation                                                      |
| VIEW | View name of the relation                                                 |
| WDG1 | Type of the parent widget <listlform></listlform>                         |

#### **Basic Configuration File Ecc6.ini**

The name of the actual configuration file Ecc6.ini has been defined in the master configuration file Ecc6Initialize.ini. It contains standard parameters for the respective integration functions.

#### **Customer Configuration File Ecc6Customer.ini**

The name of the actual configuration file Ecc6Customer.ini has been defined in the master configuration file Ecc6Initialize.ini. It contains customer specific values for creating the Agile e6.1 objects and definitions for the drawing frames. It is recommended to determine default settings in this file.

The segments like [Default.CATProduct], [Default.CATPart], [Default.CATDrawing], [Default.CATAnalysis], or [Default.CATProcess] determine default values and formats (e.g. DEF:T\_DOC\_DAT.DOCUMENT\_ID = F:%-20.20s:Name) for the particular CATIA objects. These values are used as default values when creating the Agile e6.1 documents.

The internal structure of the value starts with a capital letter followed by a colon.

- E: = Environment variable
- □ F: = Format
- V: = Presetting
- R: = Returned value

#### Transferring defaults:

```
DEF:.<field> = V:<value>
```

Transferring the environment variables of the current session:

```
DEF:.<field> = E:<env-variable>
```

Accessing the attributes of CATIA objects:

DEF:.<field> = <Name, Type, Dir>

| Attribute Name | Description              |
|----------------|--------------------------|
| Name           | Name of the CATIA object |
| Туре           | Type of the CATIA object |
| Dir            | Path of the CATIA object |

#### Formatting the attributes or defaults:

```
DEF:.<field> = F:%-20.20s:Name (number of characters)
DEF:.<field> = R:9.36:Name (characters from - to)
```

Segments like [Duplicate.CATProduct], [Duplicate.CATPart], [Duplicate.CATDrawing], [Default.CATAnalysis], or [Default.CATProcess] determine values that are transferred as default when saving the original document in Agile e6.1 using the "EdbSaveAs" function:

```
RET:DEF:.<field> = .<field>
```

The content of the .<field> elements to the left define the field in the target document and those to the right define the field in the source document.

# Parameter Transfer

## Transfer from CATIA to Agile e6.1

The integration uses the so-called standard templates for creating drawings. Text information defined with a name is included in the "Background view" of these templates. The integration uses this name to locate placeholders for storing information given in the Agile e6.1 document (metadata set) of the drawing.

Templates must be stored in the directory that has been determined in the master configuration file "Ecc6Initialize.ini" under the "FrameDirectory" keyword.

The standard directory for templates is ...\ecc6\Frames.

The file name of a template must match the selection option (except the extension) given in the "T\_DOC\_DAT.CAX\_FRAME\_ID" and the following syntax:

<FrameType>\_<SizeIndicator>.CATDrawing

## Frame Mapping

Allocation of the Agile e6.1 information and the placeholders are implemented in the Ecc6Customer.ini mapping file using the following definitions:

Define the fields to be used for character field mechanism

```
Segment: [ EccUpdateFrame ]
# Customer specific
RET:<logical name> = .<field>
```

2. Allocate the physical object names of CATIA texts to the logical names

```
Segment [ TitleBlock_<FrameType> ]
<physical name> = <logical name>
```

Read the modified entries from the document history

```
Segment [ EccGetSimpleDocumentHistory ]
RRET:<logical name> = T_DOC_HIS.<field>
```

An additional filter definition is required for allocating the physical names of texts to the logical names since the history is represented by a list of information:

```
Segment [ History_<FrameType> ]
<physical name> = <logical name 1 >
<value>:<logical name 2>,
<first | last>
```

This definition must be read as follows:

If the value of a field in the history of a document, which uses <logical name1>, is equal to the content of <value> then assign the text with the name <physical name> to the content of the

field < logical name 2>.

The <first | last> expression is used to determine whether the first or the last matching entry is to be used since identical entries may appear repeatedly in the history.

#### 4. Formatting text

```
Segment [ FormatsOfTitleBlockTexts_<FrameType> ]
<physical name> = <format | procedure>
```

In this case <format> is the formatting specification that has to be used. This specification follows the guidelines of languages like "TCL" or "C".

Every formatting instruction begins with the % symbol and has the following general form:

```
%[<flags>][<width>].[<precision>][1]<type>
```

"-" is mostly used for <flags>. This means that the conversion result should always be left justified in the output area.

The decimal sequence number <width> determines the minimum field width. Spaces to the left are padded (or to the right in case of the "-" flag for left justification) if the converted value has less characters than the field width.

The precision field cision> determines the number of places after the decimal point for the conversion character used, e.g. "f".

**Note** In this case the letter "I" is not used for "long integer".

The meaning of the conversion character <type> is as follows:

- The float or double argument (arg) is converted to decimal display of the form "[-]ddd.ddd".

  The number of characters after the decimal point is defined by the precision value. 6 digits after the decimal point are assumed if no precision value has been defined. No decimal point is displayed if the specified precision is zero.

  The argument (arg) is interpreted as a pointer to a character string. The output contains the number of
- characters specified by the precision value or the number of characters until the first \0 character. If no precision value has been defined, the output contains all characters until the first \0 character. The result is undefined if the argument value is NULL.

Some examples of the parameter specifications are given below:

| Value   | Description                                                                        |
|---------|------------------------------------------------------------------------------------|
| у       | Fixed text entry – in this case, default value = "YES"                             |
| %s      | Undefined character string (String)                                                |
| %-10.2f | Left justified ten-digit numeric value with two digits after the decimal point.    |
| %-4.0f  | Left justified four-digit numeric value without any digits after the decimal point |

#### **Drawing Sheets**

The ECC integration allows managing drawing sheets.

The "EccSheetmanagment" option must be set to "1" for this purpose.

One entry is added to the document table for every particular sheet. The first sheet also has an

entry. However, values are not interpreted and those given in the document are used instead.

These fields must be included in the T\_CAX\_SHE table and the CAX-SHE-RLI mask. Details regarding the data model are given in the "...\ecc6\install\DataModel.xls" file.

This table should at least contain one entry for the format definition. This field has the same functionality as the "Ecc.CATDrawingFieldForFrame" field. It determines the template frame. Other fields can overwrite entries in the drawing frame.

These fields are defined in the "Ecc6Sheet.ini" file in the segment [EccGetSheet] (Key RRET:).

Segments like [SheetBlock\_<typ>] and [FormatsOfSheetBlockTexts\_<typ>] are used for the format definition and text allocation similar to their use in the normal drawing header definition.

#### **Baselines**

Baselines (for more information about this see the Agile e6.1 online help documentation) are associated with the document in the form of files. Only the modified files are checked in. If a file is not modified, only a link to the file is created in the database but the file itself is not duplicated. This data model is a prerequisite for integrating baselines into the customer-specific organization within Agile e6.1. A separate function package that is independent of the CAD system and is based on LogiView has been developed for this purpose. Enhancements can be imported using an ASCII loader file. It is stored in the directory "../Loader" and has the name "baseline2.dat".

Individual tables have the following definitions:

T\_BSL\_DAT

| Field Name | Type | Index   | Remark           |
|------------|------|---------|------------------|
| BASE_NAME  | S80  | BSL_IDX |                  |
| EDB_ID     | I10  |         | Number generator |
| DOC_IDENT  | S40  | BSL_IDX | C_ID document    |
| CRE_SYSTEM | S80  |         | Optional         |

Unique baseline names for a document are ensured with the help of BSL IDX (global unique).

T\_DOC\_BSL

| Field Name | Type | Remark                   |
|------------|------|--------------------------|
| BAS_REF    | l10  | Baseline ID (not Null)   |
| BAS_DATE   | S40  | Default with @TODAY      |
| BAS_ID     | S255 | Component identification |
| BAS_TYPE   | S255 |                          |
| FIL_REF    | I10  | File C_ID                |
| FIL_NAME   | S255 | File name                |
| CRE_SYSTEM | S80  |                          |
| CAX_001    | S255 | Time stamp               |
| CAX_0025   | S255 |                          |

The name of the baseline (stored in the EDB field T\_BSL\_DAT.BASE\_NAME) is displayed in the mask EDB-DOC-BSL-?LI using the T\_DOC\_BSL.BAS\_REF=T\_BSL\_DAT.EDB\_ID(+) join.

If the Baseline option is used the table T\_DOC\_FIL has to contain the additional field CAX\_BASELINE (type = S 40)

#### **Comparing Assembly Versions – EccCompareVersion**

Now, the integration enables comparing the assembly structure of the current and existing version. This is done by changing to Global View and searching for a released version. The integration then combines the old and the current version to a conjoined CATProduct.

In section [EccNolef\_OLD\_VERSION] of the file Ecc6Util.ini you can define the filename structure of the old version.

Values = DocumentId DocumentVersion

Syntax = %-15.15s -Old Version- %3.3s

# Debugging

The most profound view into the integration's functioning enables tracing the ECI-calls which are sent from the local Agile client to the connected Agile server including the responds. A file is created on the Agile server machine which can be viewed by user using the client.

It is possible to start and to stop the ECI-trace at any time during the session.

The trace function is activated in Agile e6:

- 1. Click Tools > Trace > Select Module
- Select the checkbox for ECI-Module E 9.
- 3. Click OK.
- To start the trace log any time during the session, click Tools > Trace > Trace New.

The name of the new trace file is displayed in the message bar (e.g. Test output on D:\AgilePLM\tmp\tst173.trc).

**Note** The file location is on the Agile server machine!

- Execute the process you want to test/trace.
- 6. To end tracing, click Tools > Trace > Trace Off.
- 7. To display the contents of the trace file in a list, click Tools > Trace > Show trace.

You can copy and paste the trace contents into an Excel file and save it locally.

**Note** The information in the trace file can be extended by e.g. adding SQL statements.

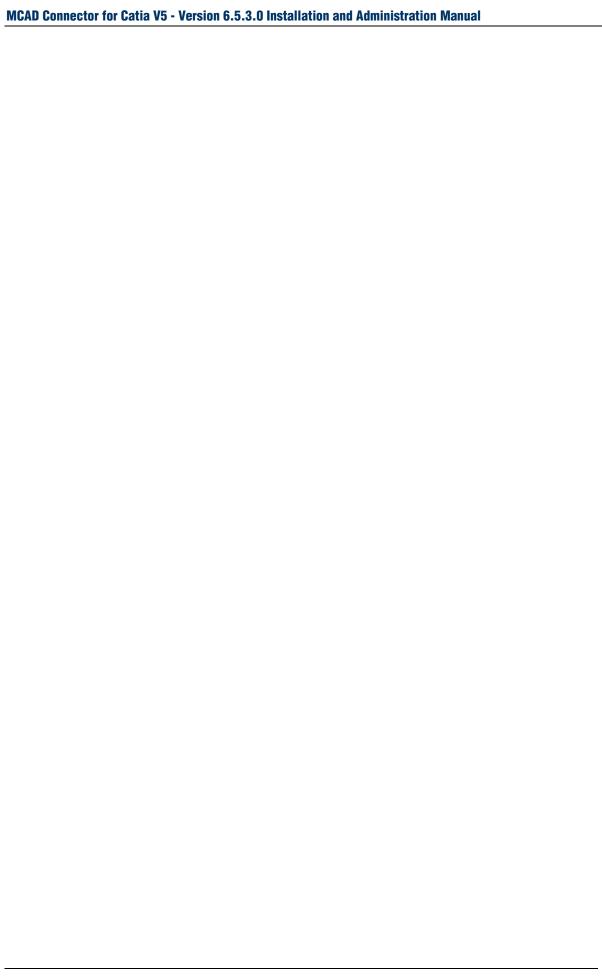